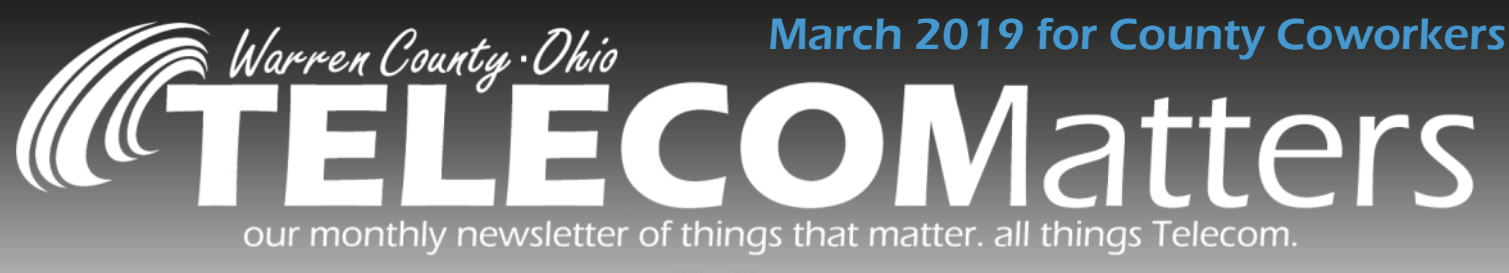

# vered by

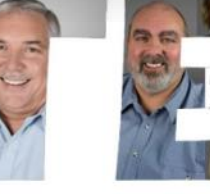

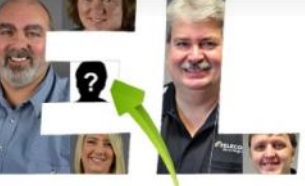

who's going to join us?<br>www.co.warren.oh.us/county/jobs

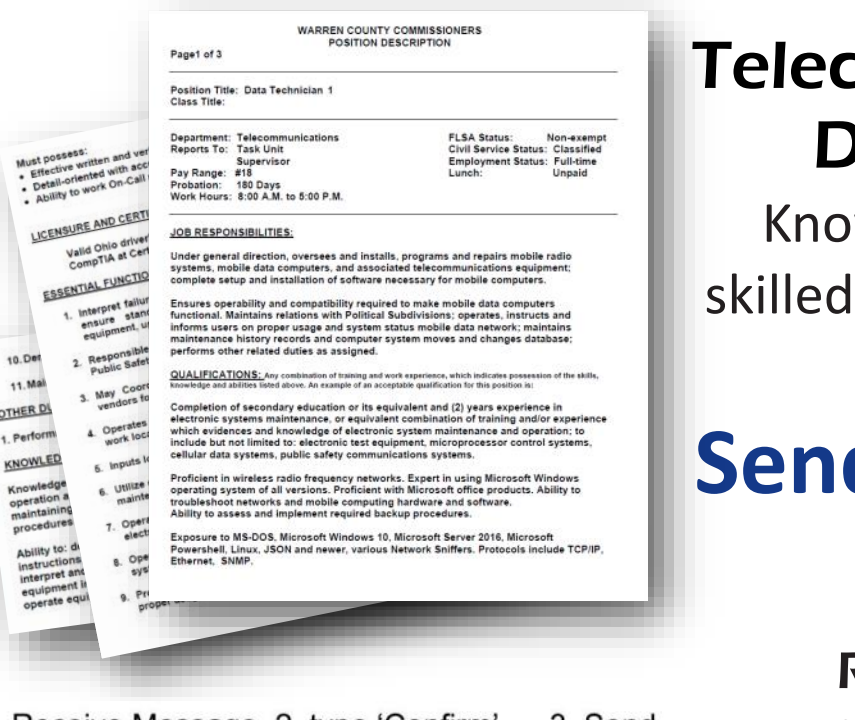

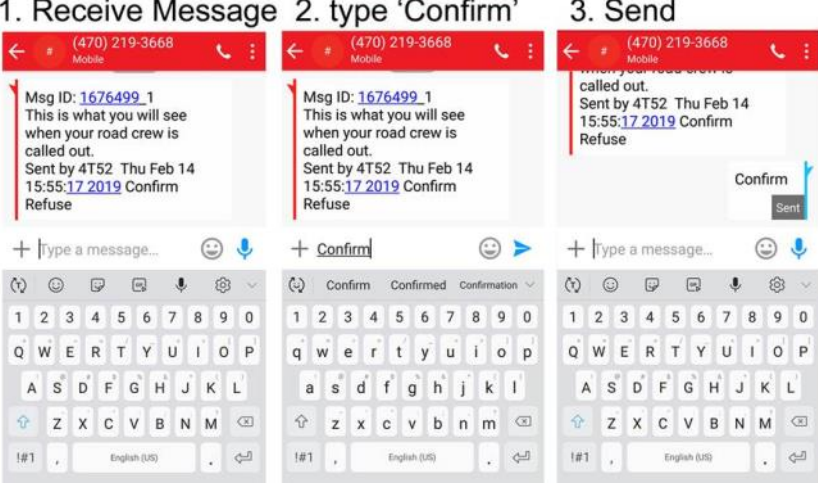

 $\boldsymbol{\theta} \boldsymbol{\Theta}$  (g) (in  $\boldsymbol{\Theta}$ 

### om Actively Seeks a Data Technician I

Warren County Dhio

w a team-centric person in computers & interested in public safety?

# **[S](http://www.co.warren.oh.us/county/Jobs/Default.aspx)end them our way!**

**Road Crews!** To date, dispatch has called each of your personnel by phone when called out for adverse weather / trees down / etc. Going forward, dispatch will text message and/or email you with the ability for you to reply CONFIRM or REFUSE. CONFIRMING stops the escalation call-out procedure, indicating that you're acknowledging the callout and acting on it. REFUSING tells the software to try the next person in your callout list until someone eventually CONFIRMS.

#### Desk Phone Tips & Tricks: Assign your Identity to a Phon[e](https://www.facebook.com/pg/WarrenCountyTelecom/phttps:/www.facebook.com/pg/WarrenCountyTelecom/photos/?tab=album&album_id=10156867601132209hotos/?tab=album&album_id=10156867601132209)

Working in the conference room all day? Splitting time between two offices? Need to evacuate?

- 1. Press Voicema[il](https://telecom.co.warren.oh.us/TrainingCommunication/TelephoneTraining.aspx)  button
- 2. Press Call VM
- 3. Press Pound Si[gn](https://telecom.co.warren.oh.us/TrainingCommunication/TelephoneTraining.aspx)  then Enter your Extension
- 4. Enter your VM password then press Pound Si[gn](https://telecom.co.warren.oh.us/TrainingCommunication/TelephoneTraining.aspx)
- 5. Press 7 to change mailbox options
- 6. Press 3 to reassign your extension
- 7. Press 1 to assi[gn](https://telecom.co.warren.oh.us/TrainingCommunication/TelephoneTraining.aspx)  your extension to this phone
- 8. Phone Takes your Identity (Geezer in this case)

 $\Omega$ 

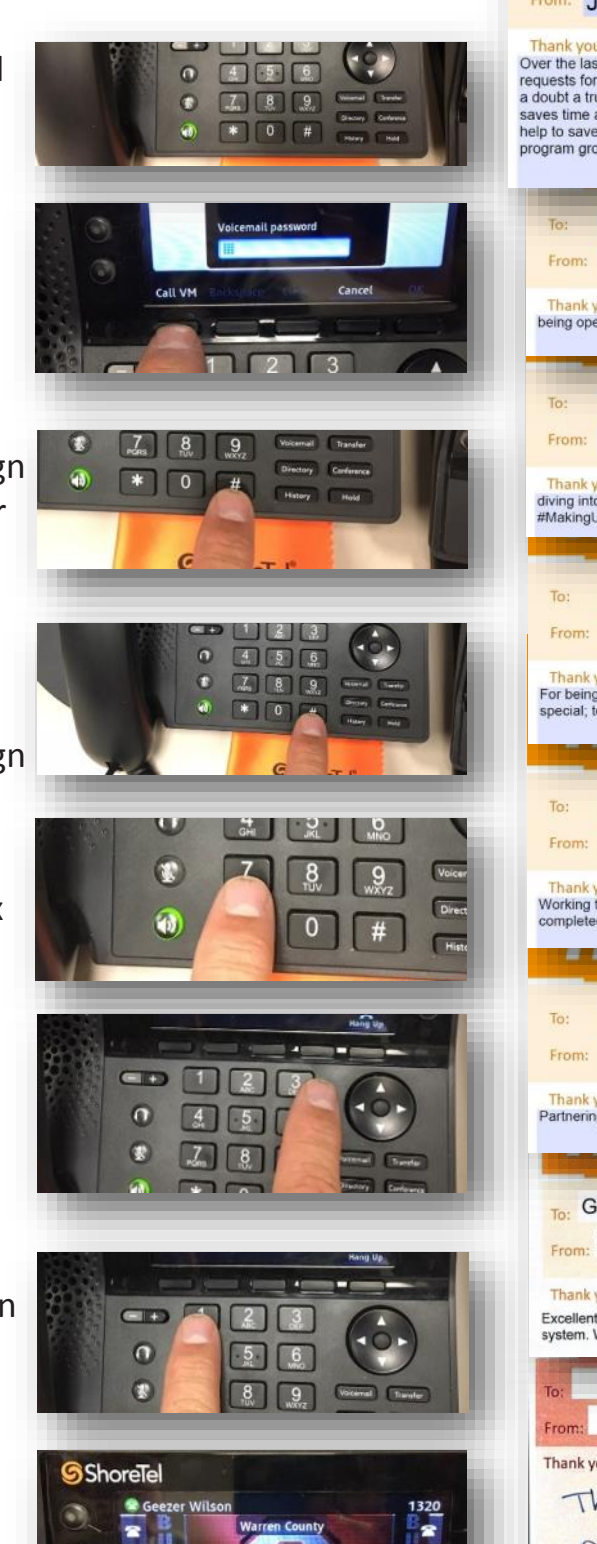

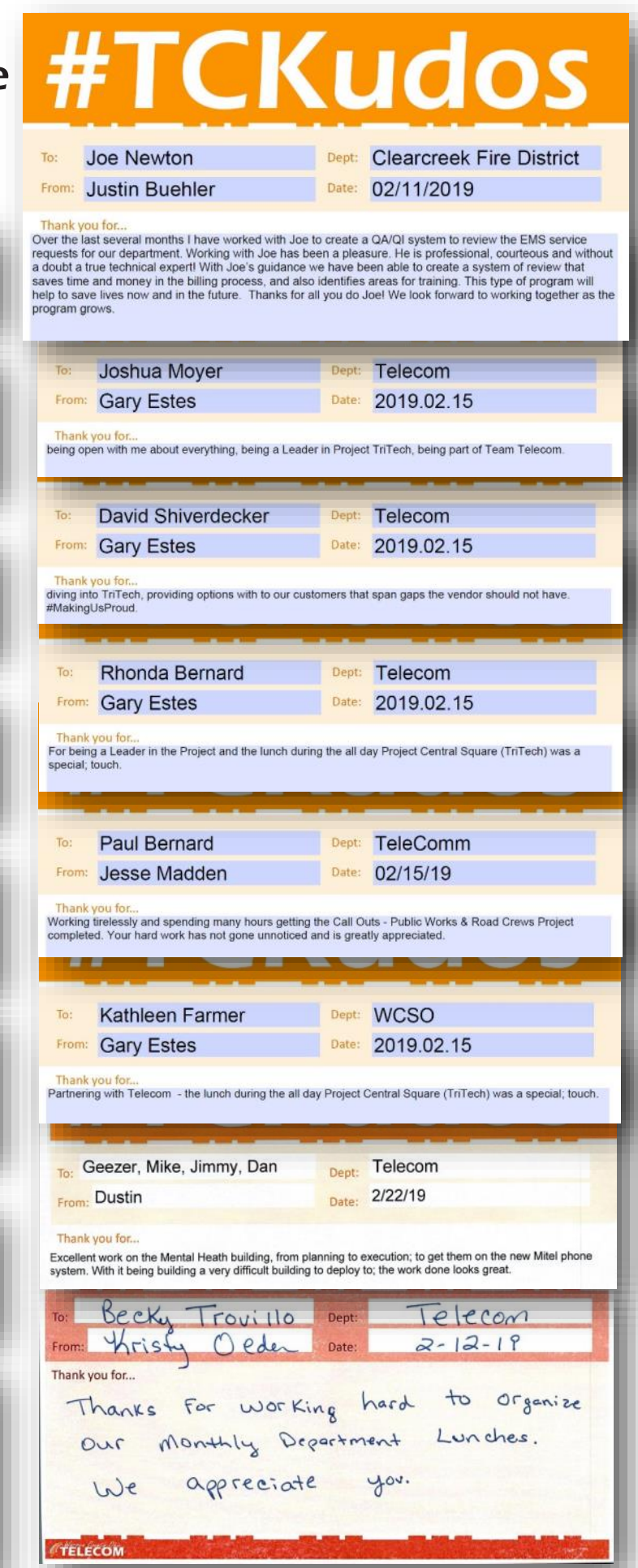

<sup>2</sup> Warren County Telecom ■ 500 Justice Dr. Lebanon, OH 45036 ■ (513) 695-HELP ■ HELP@WCOH.NET

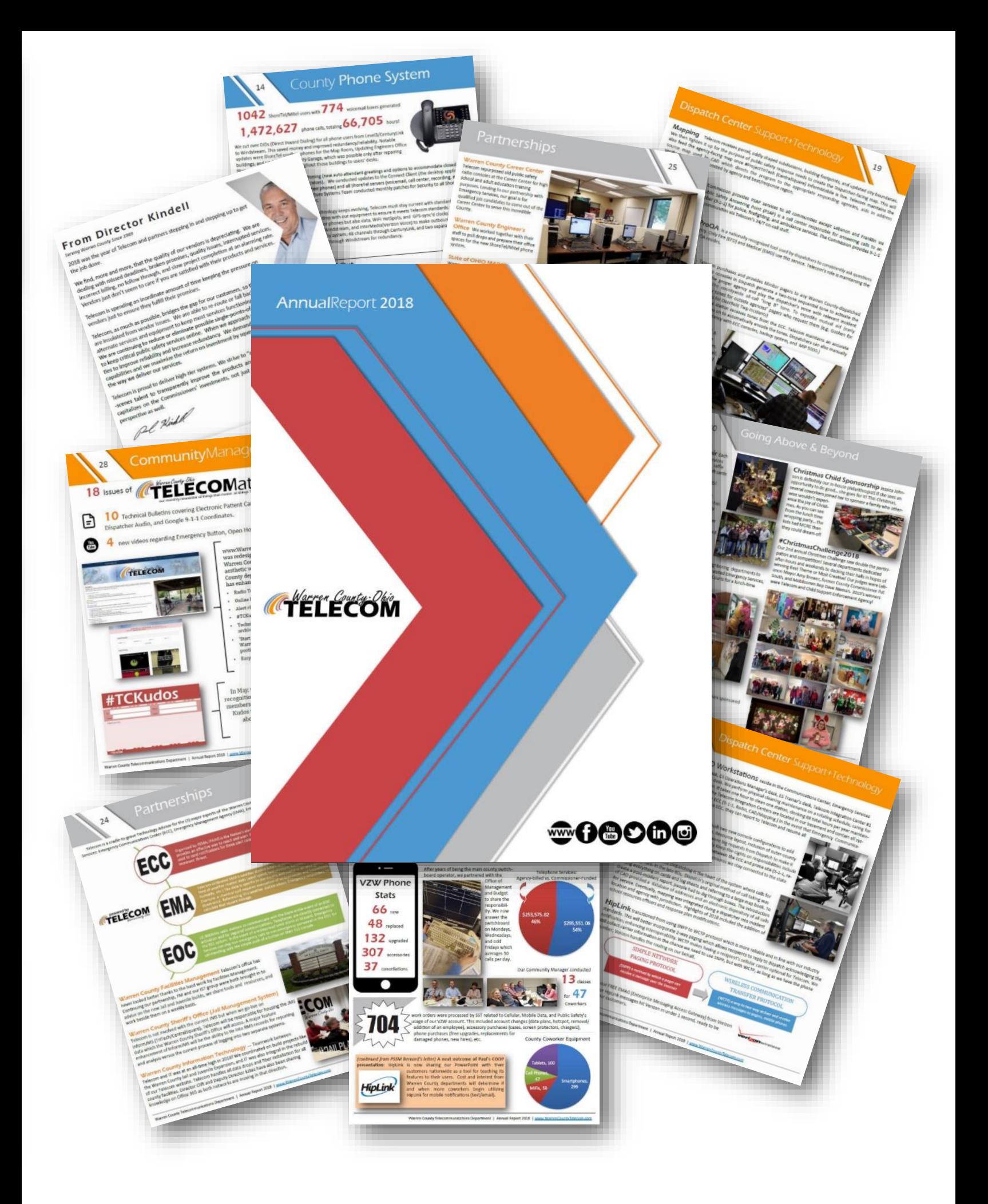

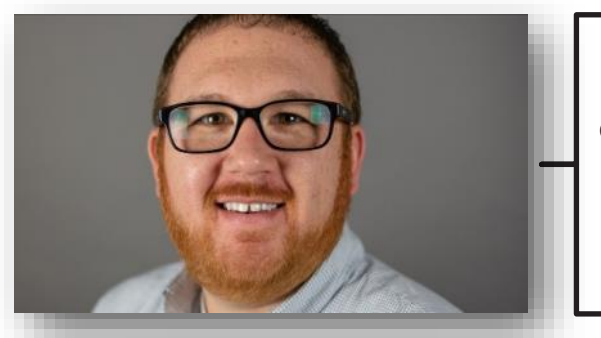

Continuing Ed Applications Analyst, Joshua Moyer recently attended the *Programming in C#* class to expand his knowledge of code and programming within the new Central Square (TriTech) Inform CAD System. This will allow him to create custom programming including new powerlines for Warren County Emergency Services Dispatchers and custom interfaces between our new CAD System and our customers.

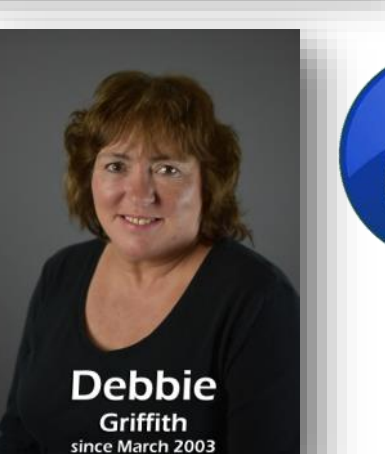

Need telephone support? Discontinue emailing telephone@wcoh.net and START emailing help@wcoh.net which automatically generates a help ticket.

Call Jess (x2436) to see if your county cell phone is eligible for a FREE upgrade!

**Team Member Spotlight**

Garrett "Geezer" Wilson<br>Telephone Systems Supervisor 10 years of service

I Chose to Work for Telecom because… *I like the work and it's close to home. It's a good atmosphere and chemistry of people.*

What I Like About Working for Telecom / the County is… *the people (here at Telecom and other county employees,) when we complete a task, and making people happy. You will learn something new every day here.*

#### My Job Duties include…

4 Warren County Telecom + 500 Justice Dr. Lebanon, OH 45036 • (513) 695-HELP • HELP@WCOH.NET AND START Emailing help@wcoh.net and<br>
Call Less (x2436) to see if your county cell<br>
phone is eligible for a FREE upgrade!<br>
The co *Ensuring the Infrastructure (formerly Telephone) team performs all of our duties whether it be programming a new phone, answering the switchboard, cell phones, billing. We respond to help tickets, run data and phone lines, keep 911 phones running. We maintain phone switches and the UPS backup power to these switches on and off campus. We do everything from simple tasks like replacing handset cords to technical tasks like programming and installing new phone switches.*